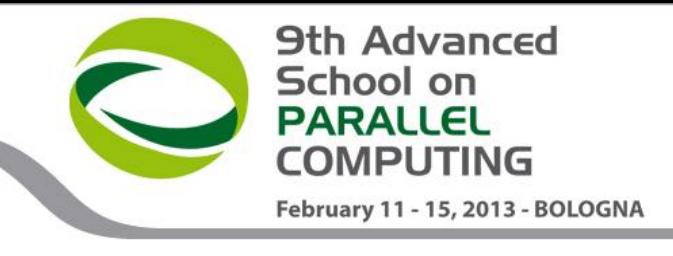

## Debugging tools on the CINECA BG/Q (FERMI)

**Andrew Emerson and Alessandro Marani a.emerson@cineca.it, a.marani@cineca.it**

> **Dept. SCAI CINECA**

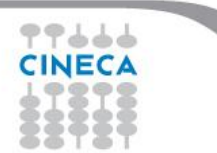

## **Contents**

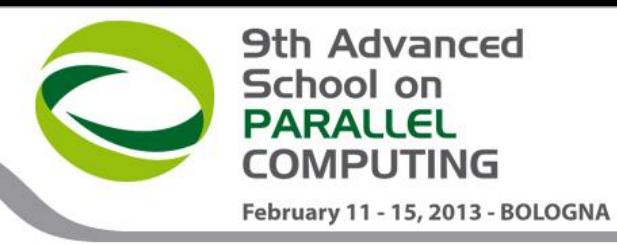

- *•* Introduction
- *•* FERMI Architecture
- *•* Compilation flags
- *•* Core files and addr2line
- *•* GDB
- *•* Totalview
- *•* Other tools
- *•* Hands-on

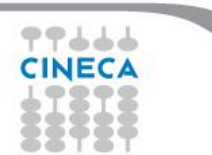

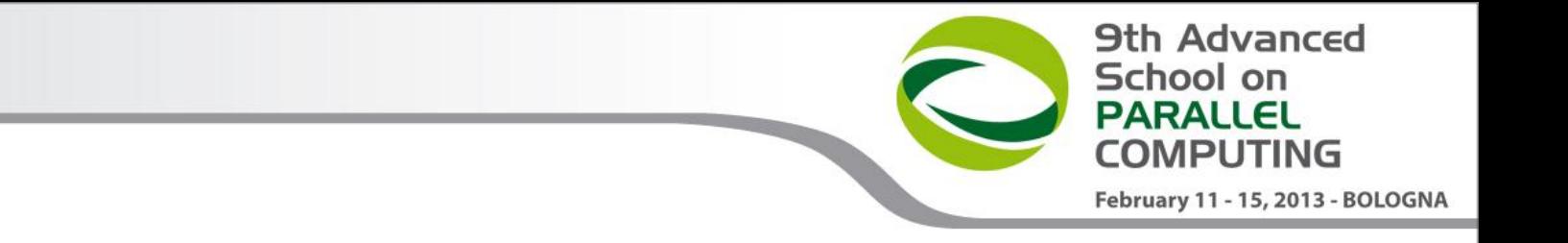

#### **Debugging on multi-core architectures**

- *•* Many programmers start off debugging by adding **printf** (C) or **write(\*,\*)** (FORTRAN);
- *•* For multi-task, parallel MPI programs this becomes complex;
- *•* Further complicated by multi-threaded codes **printf** or **write** doesn't scale to multi-thousand core, threaded systems. (**printf** has been known to bring down filesystems in extreme cases.)

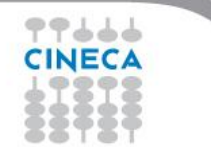

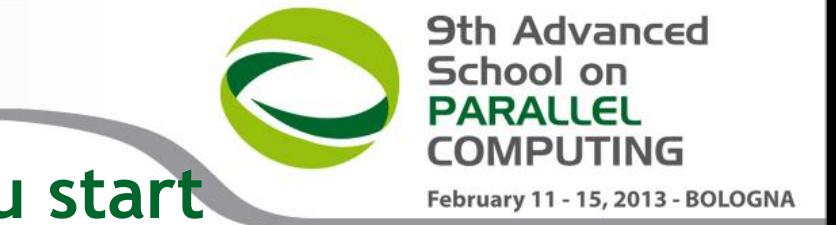

## **Debugging on FERMI – before you start**

Finding program bugs on a BG/Q no exception*:*

- *•* FERMI jobs may have many tens of thousands of cores;
- *•* it is not possible to log directly on the compute nodes;
- *•* error messages are often vague, and core files may be rather incomprehensible.

There are some tools that can help but you need to understand the system architecture first..

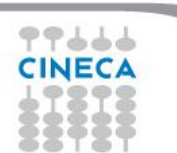

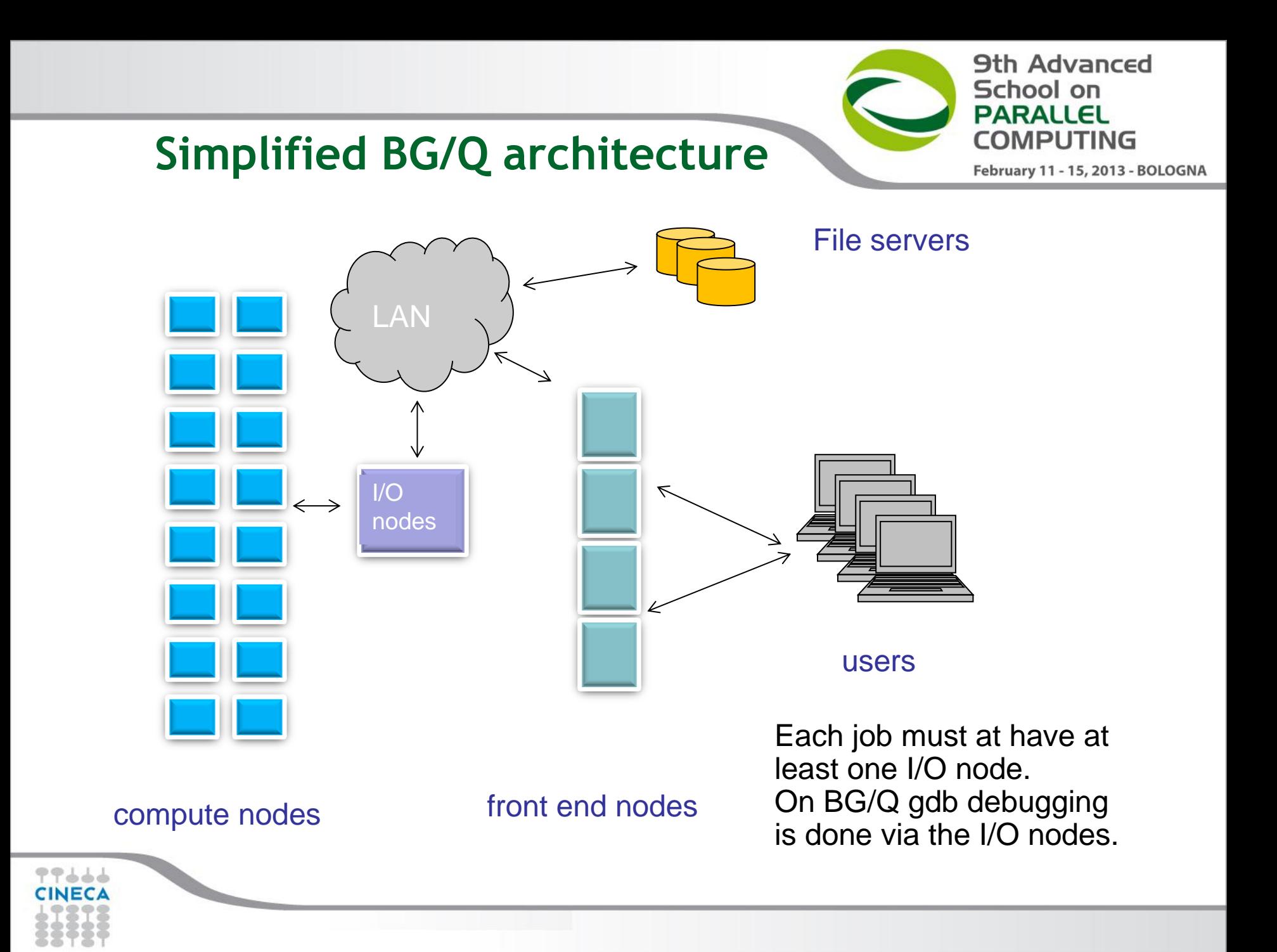

#### **Compiling for a debug session**

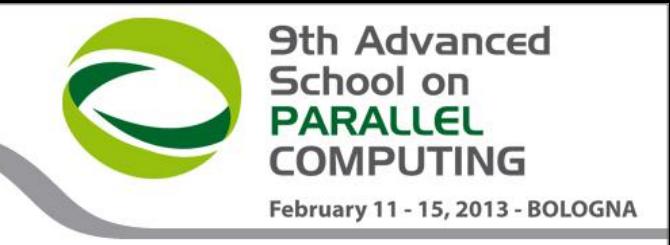

- **3 flags (IBM compiler) are required for compiling a program that can be analyzed by debugging tools:**
- *-g :* integrates debugging symbols on your code, making them "human readable" when analyzed from debuggers
- *-O0* :\* avoids any optimization on your code, making it execute the instructions in the exact order they're implemented
- *-qfullpath :* Causes the full name of all source files to be added to the debug information

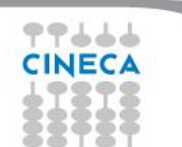

## **Other useful flags**

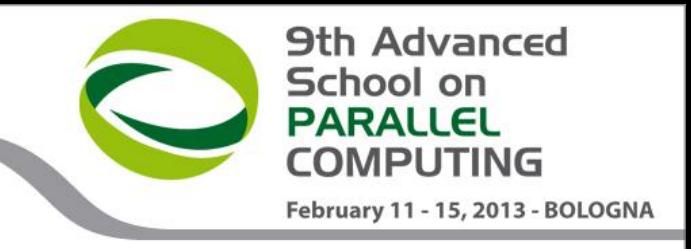

- *-qcheck* Helps detecting some array-bound violations, aborting with SIGTRAP at runtime
- *-qflttrap* Helps detecting some floating-point exceptions, aborting with SIGTRAP at runtime
- -ghalt=<sev> Stops compilation if encountering an error of the specified lever of severity
- *-qformat* Warns of possible problems with I/O format specification (C/C++) (printf,scanf…)

*-qkeepparm* ensures that function parameters are stored on the stack even if the application is optimized.

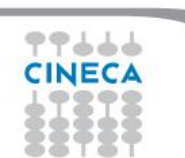

**FERMI debugging tools**

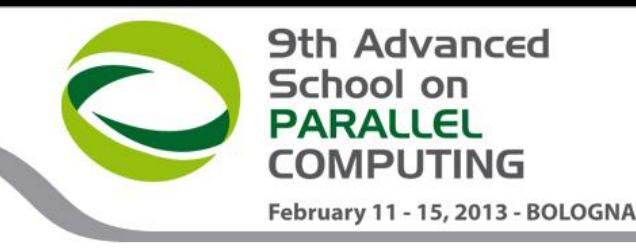

# **addr2line**

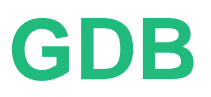

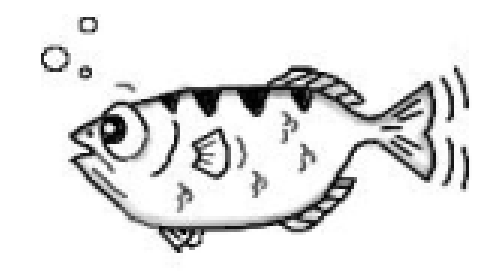

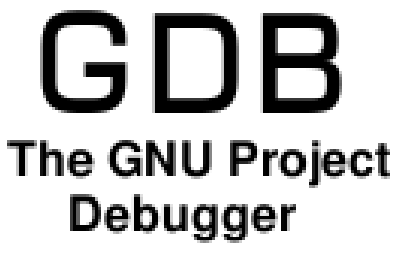

# **Totalview**

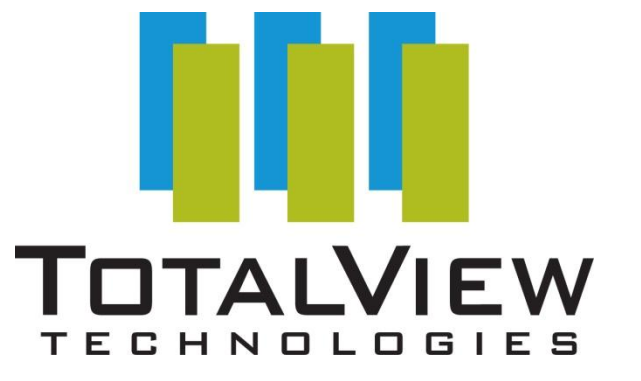

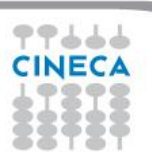

## **Core files**

そうようう

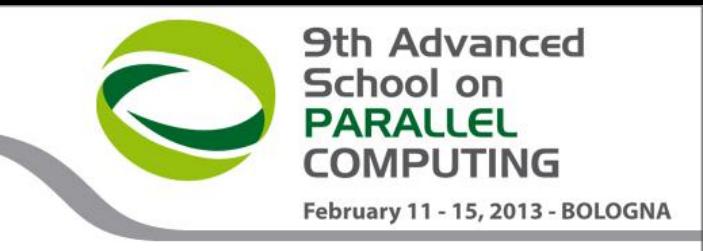

Blue Gene core files are lightweight text files

Hexadecimal addresses in section STACK describe function call chain until program exception. It's the section delimited by tags: +++STACK / —STACK

#### $+++STACK$ Frame Address Saved Link Reg 0000001fffff5ac0 000000000000001c 0000001fffff5bc0 00000000018b2678 0000001fffff5c60 00000000015046d0 0000001fffff5d00 00000000015738a8 0000001fffff5e00 00000000015734ec 0000001fffff5f00 000000000151a4d4 0000001fffff6000 00000000015001c8  $---STACK$

In particular, "Saved Link Reg" column is the one we need!

#### **addr2line**

TTaaa

If nothing is specified, an unsuccesful job

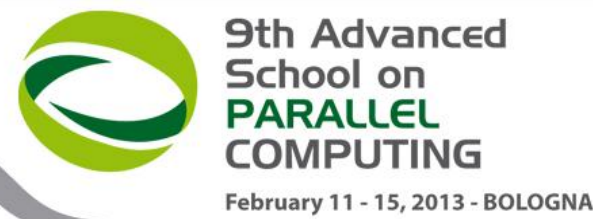

generates a text core file for the processes that caused the crash…

#### *…*however, those core files are all but easily readable!

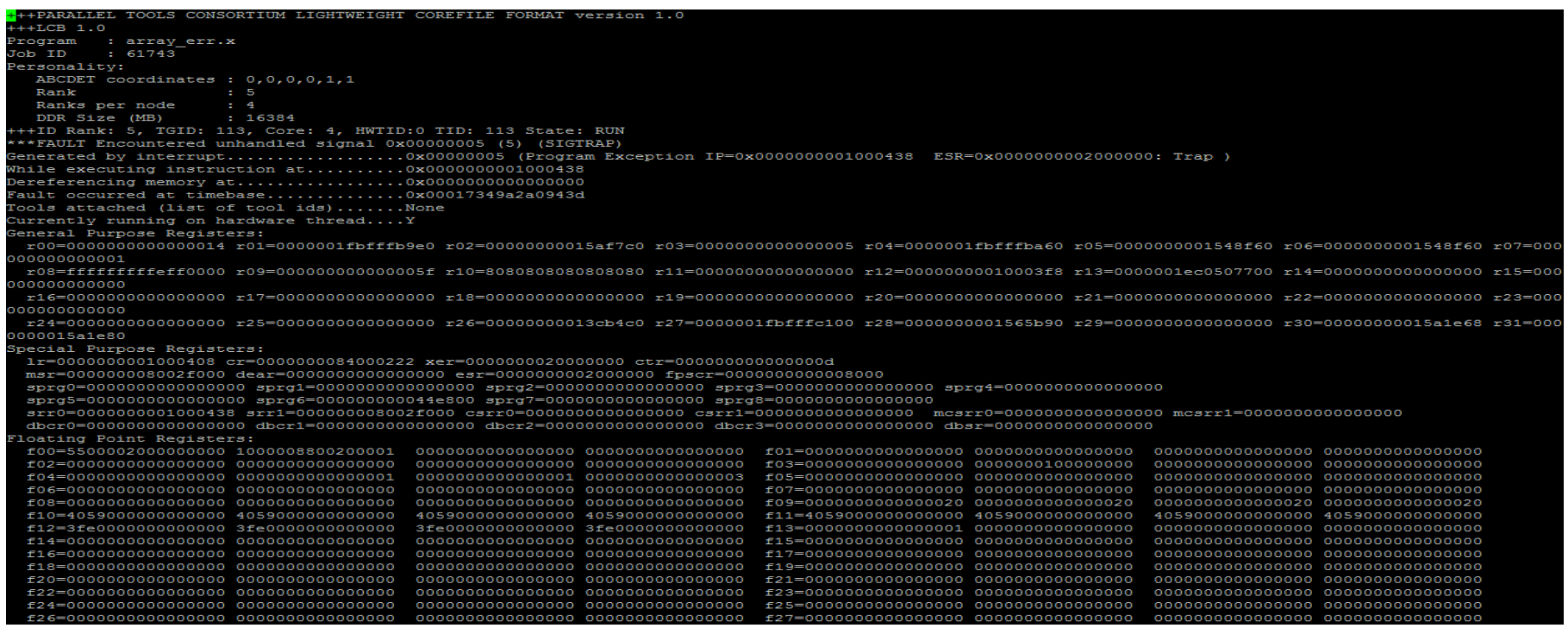

**addr2line** is an utility that permits to get from this file information about where the job crashed

#### **using addr2line**

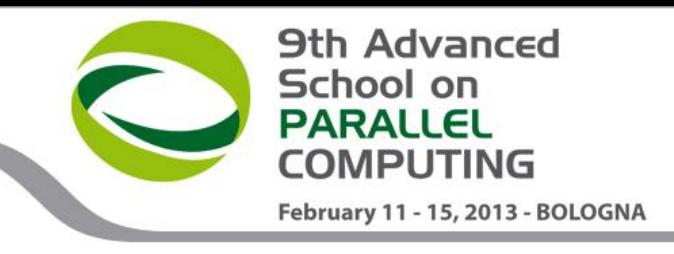

From the core file output, save only the addresses in the Saved Link Reg column:

000000000000001c 00000000018b2678 00000000015046d0 00000000015738a8 00000000015734ec 000000000151a4d4 00000000015001c8

#### Replace the first eight 0s with 0x:

```
00000000018b2678 = > 0x018b2678If you load the module "superc", a simple script called "a2l-
translate" is capable of doing the replacement for you:
a2l-translate corefile
```
#### Launch addr2line:

**addr2line –e ./myexe 0x018b2678**

**addr2line –e ./myexe < addresses.txt**

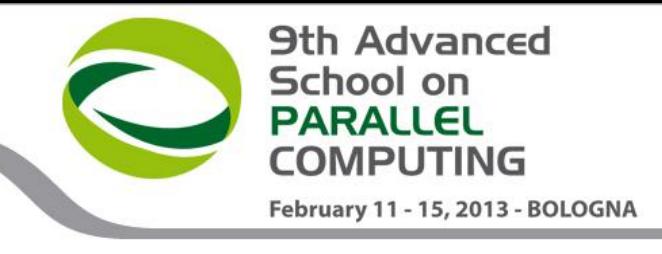

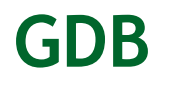

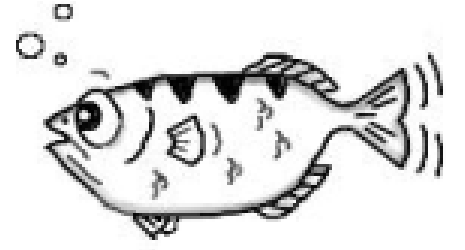

#### GDB The GNU Project Debugger

#### On FERMI, GDB is available both for front-end and back-end applications

Front-end: **gdb <exe>** Back-end: */***bgsys/drivers/ppcfloor/gnulinux/bin/powerpc64-bgq-linux-gdb <exe>**

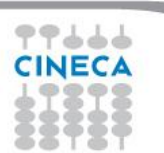

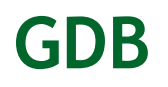

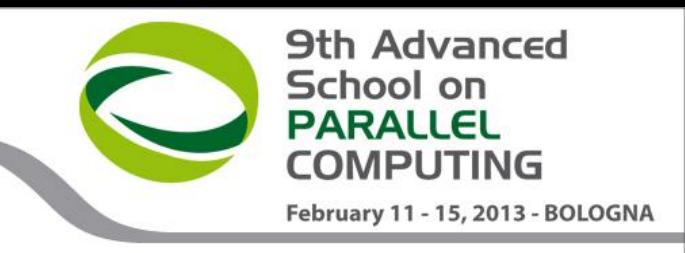

It is possible to make a post-mortem analysis of the binary core files generated by the job:

**/bgsys/drivers/ppcfloor/gnu-linux/bin/powerpc64 bgq-linux-gdb <exe> <corefile>**

To generate binary core files, add the following envs to runjob:

**--envs BG\_COREDUMPONEXIT=1 --envs BG\_COREDUMPBINARY=\***

'\*' means "all the processes". It is possible to indicate which ranks generate its core by specifying its number.

*Note that core files are not always generated by errors related to insufficient memory (more memory allocated than available).*

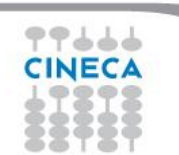

#### **GDB – remote access**

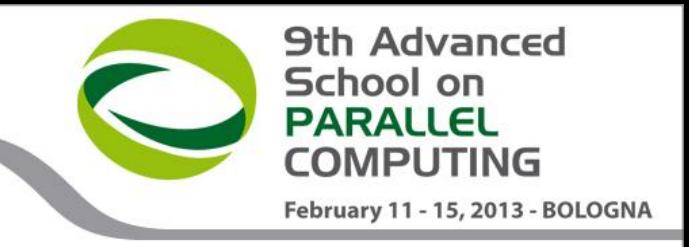

The Blue Gene/Q system includes support for using GDB real-time with applications running on compute nodes.

IBM provides a simple debug server called gdbserver. Each running instance of GDB is associated with one process or rank (also called GDB client).

Each instance of a GDB client can connect to and debug one process. To debug multiple processes at the same time, run multiple GDB tools at the same time. A maximum of four GDB tools can be run on one job.

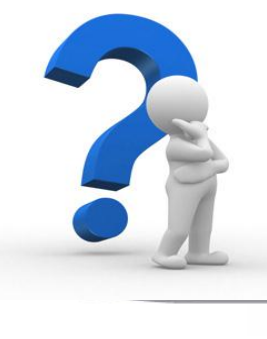

*…so, how to do that?*

## **Using GDB on running applications**

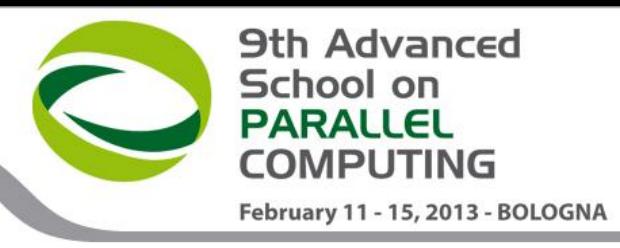

1) First of all, submit your job as usual; **llsubmit <jobscript>**

```
2) Then, get your job ID;
llq -u $USER
```
3) Use it for getting the BG Job ID; **llq -l <jobID> | grep "Job Id"**

```
4) Start the gdb-server tool;
start_tool --tool
/bgsys/drivers/ppcfloor/ramdisk/distrofs/cios/sbin/gdbtool --
args "--rank=<rank #> --listen_port=10000" --id <BG Job ID>
```
5) Get the IP address for your process; **dump\_proctable --id <BG Job ID> --rank <rank #> --host sn01-io**

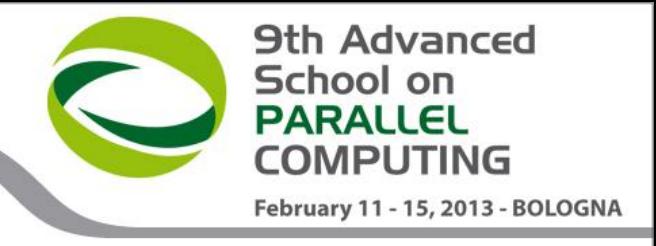

# **Using GDB on running applications**

*6)* Launch GDB! (back-end version);

**/bgsys/drivers/ppcfloor/gnu-linux/bin/powerpc64-bgq-linux-gdb ./myexe**

7) Connect remotely to your job process; **(gdb) target remote <IP address>:10000** 

8) Start debugging!!!

(Although you aren't completely free…for example, command 'run' does not work)

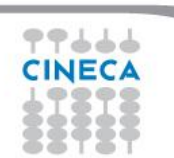

#### **Totalview**

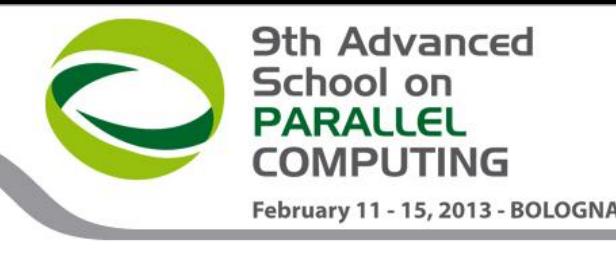

TotalView is a GUI-based source code defect analysis tool that gives you control over processes and thread execution and visibility into program state and variables.  $T$  $DTALV$  EW

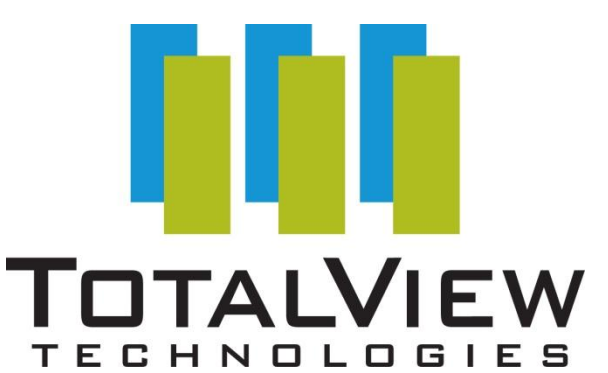

It allows you to debug one or many processes and/or threads with complete control over program execution.

Running a Totalview execution in back-end can be a bit tricky, as it requires connection from FERMI to your local machine via ssh tunneling to VNC server.

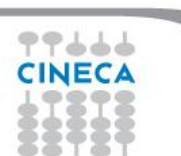

## **Using Totalview: preliminaries**

In order to use Totalview, first you need to have downloaded and installed VNCviewer on your local machine.

(http://www.realvnc.com/download/viewer/)

Windows users will also find useful Cygwin, a Linux-like environment for Windows. During installation, be sure to select "openSSH" from the list of available packages. (http://cygwin.com/setup.exe)

Once all the required softwares are installed, we are ready to start preparing our Totalview session!

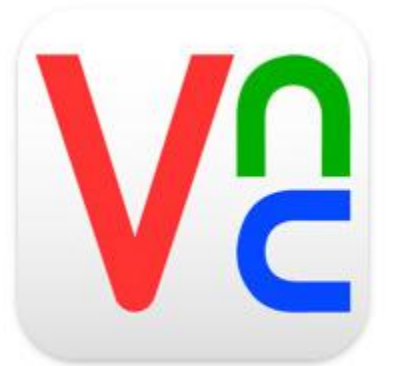

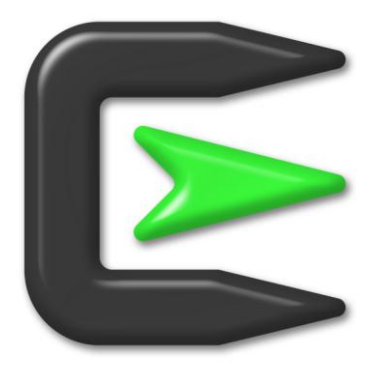

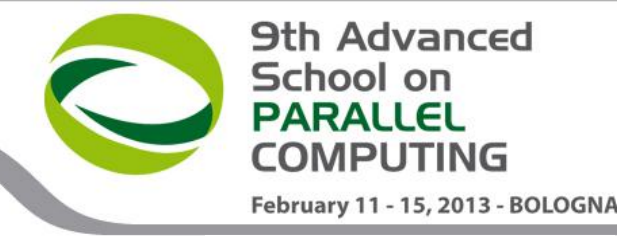

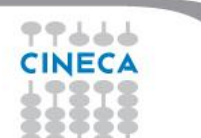

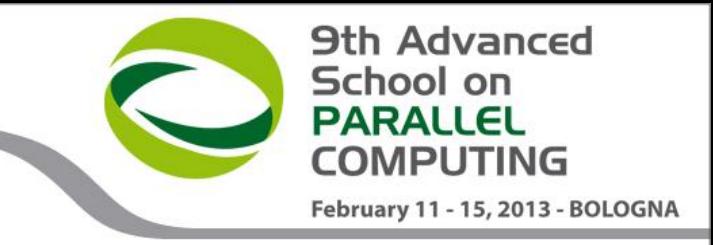

#### **Using Totalview: preparation**

1) On FERMI, load tightvnc module; **module load tightvnc**

2) Execute the script vncserver\_wrapper; **vncserver\_wrapper**

*3)* Instructions will appear. Copy/paste to your local machine (Cygwin shell if Windows) this line from those instructions:

**ssh -L 59xx:localhost:59xx -L 58xx:localhost:58xx –N <username>@login<no>.fermi.cineca.it**

where xx is your VNC display number, and <no> is the number of the front-end node you're logged into (01,02,07 or 08)

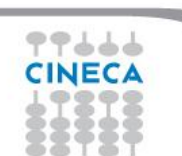

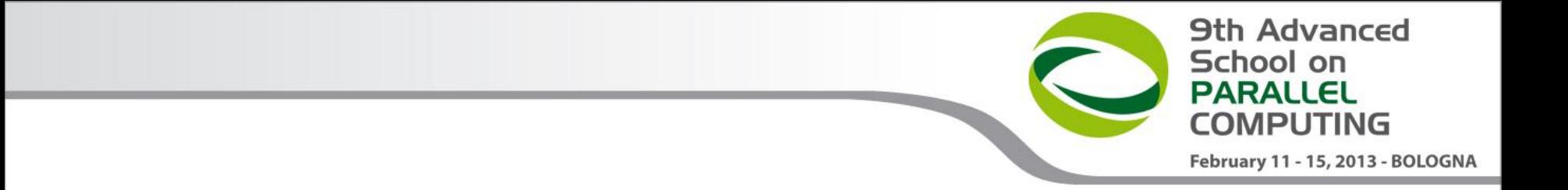

4) Open VNCViewer. On Linux, use another local shell and type:

**vncviewer localhost:xx**

On Windows, double click on VNCviewer icon and write localhost:xx when asked for the server. Type your VNC password (or choose it, if it's your first visit)

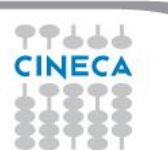

#### **Using Totalview: job script setting**

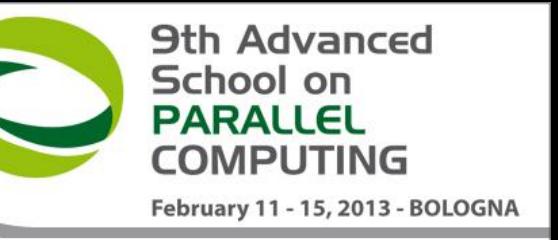

5) Inside your job script, you have to load the proper module and export the DISPLAY environment variable: **module load profile/advanced totalview export DISPLAY=fen<no>:xx** where xx and <no> are as the above slide (you'll find the correct DISPLAY name to export in vncserver\_wrapper instructions)

6) Totalview execution line (inside your LoadLeveler script) will be as follows:

**totalview runjob –a <runjob arguments: --np, --exe, --args…>**

7) Launch the job. When it will start running, you will find a Totalview window opened on your VNCviewer display! Closing Totalview will also kill the job.

## **Using Totalview: start debugging**

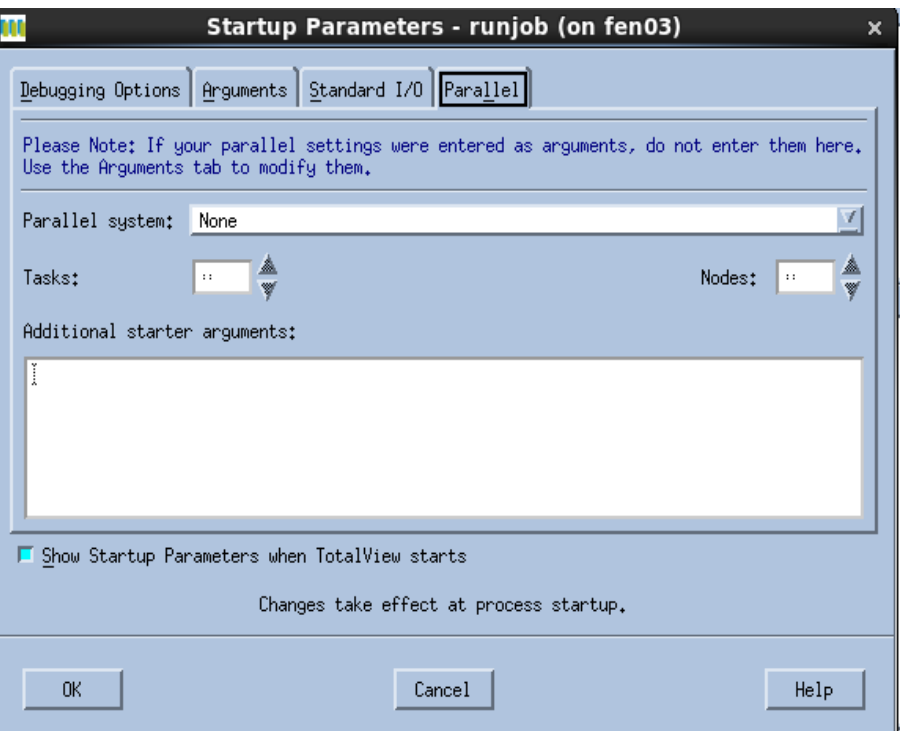

Select "BlueGene" as a parallel system, and a number of tasks and nodes according to the arguments you gave to runjob during submission phase.

9th Advanced

February 11 - 15, 2013 - BOLOGN/

School on

Click "Go" (the green arrow) on the next screen and your application will start running.

**WARNING***:* due to license issues, you are NOT allowed to run Totalview sessions with more than 1024 tasks simultaneously!!!

#### **Out from Totalview**

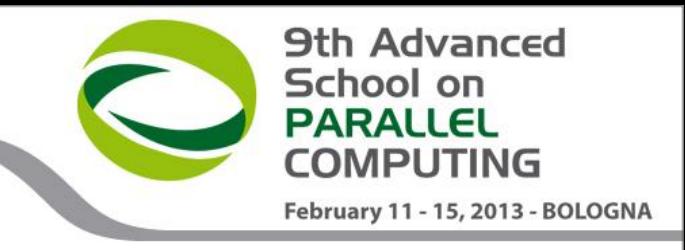

When you've finished using Totalview, please follow this procedure in order to close the session safely:

Close VNCviewer on your local machine;

2) Kill the VNCserver on FERMI:

**vncserver kill :x**

x is the usual VNC display number, without the initial 0 (if present);

3) On your first local shell, close the ssh tunneling connection with CTRL+C.

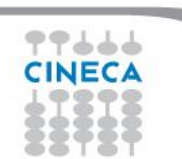

### **Totalview Remote Display Client**

An easier (and maybe safer) way to use Totalview is Totalview RDC (Remote Display Client), a simple tool that helps with submitting a job already set with the proper characteristics (and with no VNC involved)

**CINECA** 

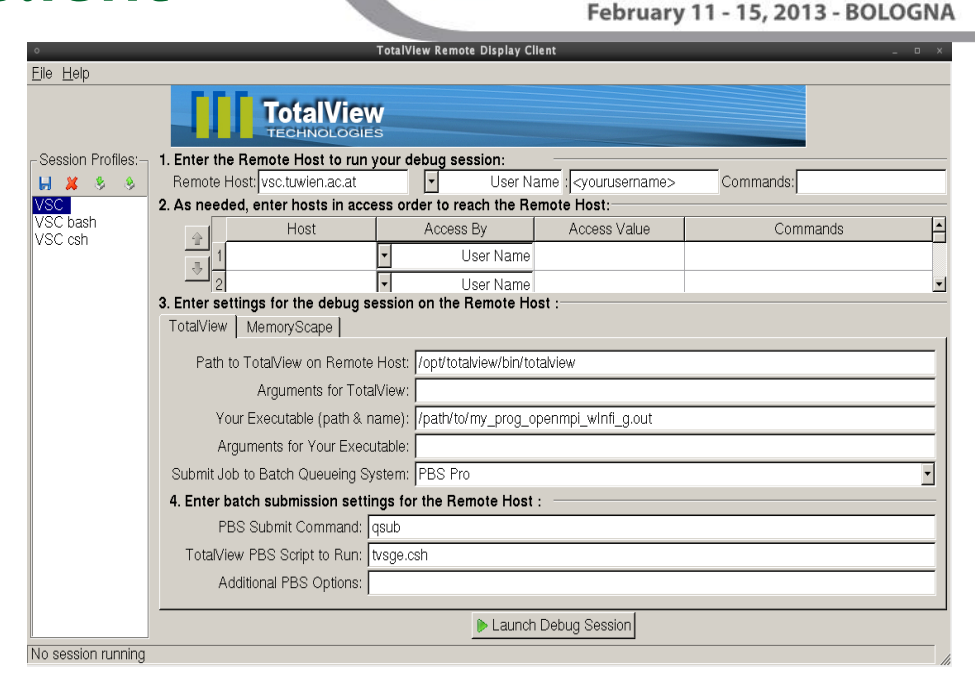

RDC procedure isn't fully operative yet, since we encountered some firewall issues that lead to different behaviours depending on the single workstation settings

Our System Administrators are looking into it. Connecting with RDC will be soon a possibility!!

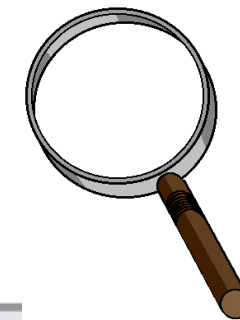

**9th Advanced** 

School on **PARALLEL COMPUTING** 

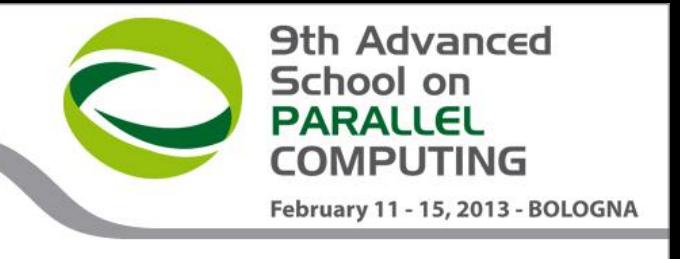

## **Totalview and Openmp programs**

- Debugging OpenMP code is similar to multi-threaded (MPI) code*.*
- But since OpenMP compilers alters your code in particular ways (by creating *outlined routines* from parallel regions) there are things you should know:
	- Since a compiler can generate multiple outlined routines from a single parallel region a single line of source code can generate multiple machine blocks in different functions.
	- You can't step into /out of a parallel region. Set a breakpoint inside and let the process run into it. You can then single step in it.
	- For loops, best to use *static* scheduling rather than dynamic. Knowing which threads execute each iteration aids debugging.

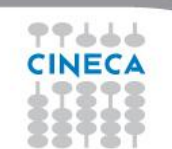

#### **Totalvew and OpenMP**

**PARALLEL COMPUTING** February 11 - 15, 2013 - BOLOGNA

**9th Advanced** 

School on

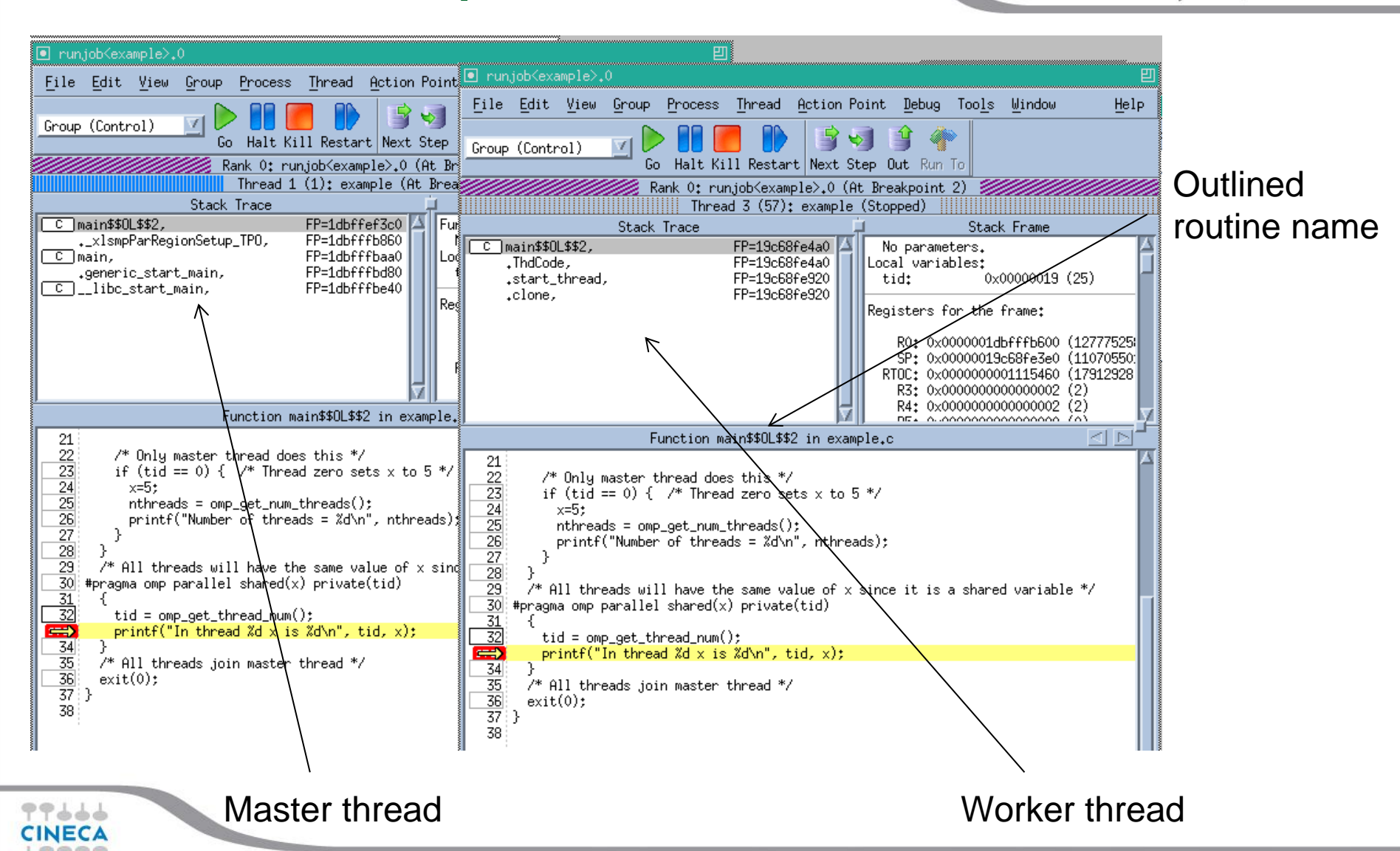

#### School on PARALLEL MPUTING **OpenMP Private and Shared variables** February 11 - 15, 2013 - BOLOGNA

**9th Advanced** 

- Private variables are held by the compiler in the outlined routine and treated like local variables.
- Shared variables are kept in the stack frame of the master thread's routine.
- In Totalview you can view shared variables either by looking at the master thread or via an OpenMP worker thread. In the latter case Totalview will use the master thread context to find the shared variable.

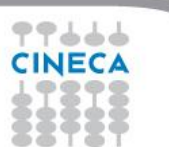

## **Totalview licensing**

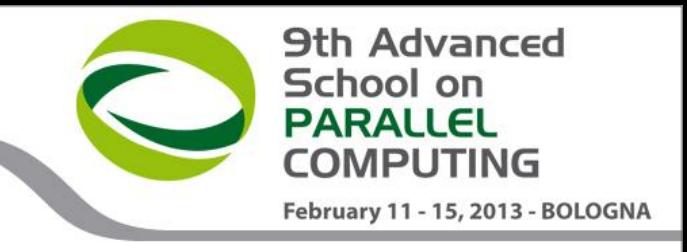

Totalview costs money and we only have limited licenses:

- 1024 Totalview\_Team tokens bluegene-power (FERMI);
- 128 Totalview\_TeamPlus tokens for linux-x86 (PLX, ARPA);
- 128 CUDA tokens for linux-x86 for debugging with GPU (PLX);
- 128 Replay tokens for linux-x86 for Reverse Debugging with ReplayEngine.

1 core = 1 token so on FERMI it is easy to use the entire license!

### **Totalview licensing**

Some considerations:

–Use the minimum number of cores and time necessary for the debugging;

–You can check the token usage of all users directly on Fermi:

**9th Advanced** 

February 11 - 15, 2013 - BOLOGNA

School on

- **module load totalview**
- **lmstat –c \$LM\_LICENSE\_FILE –a**

According to experience, we may introduce limits to prevent excessive usage.

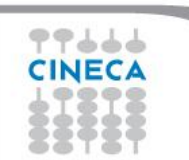

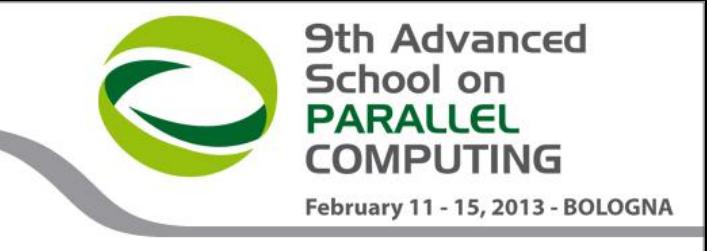

## **Other tools**

Valgrind (PLX only)

- Useful for debugging the memory, e.g. memory leaks.
- Allinea DDT (recently installed on Fermi)
	- Graphical debugger
	- Strong feature set ideal for hybrid applications.
		- Memory debugging
		- Data analysis

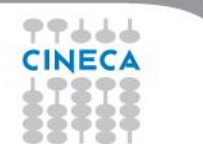

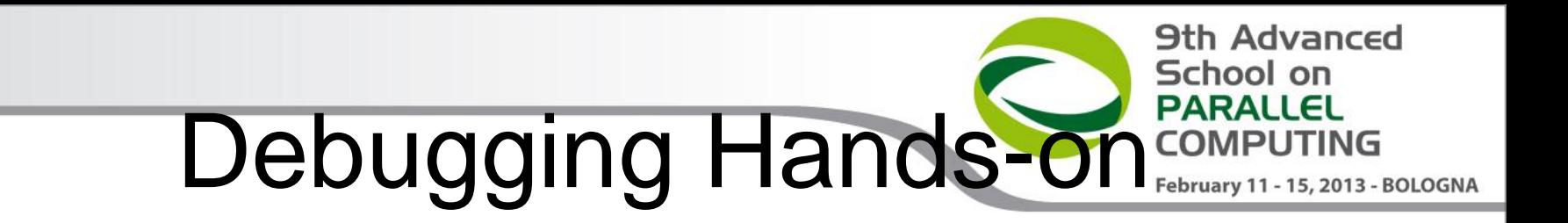

*• Now it's your turn....*

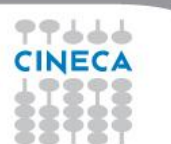